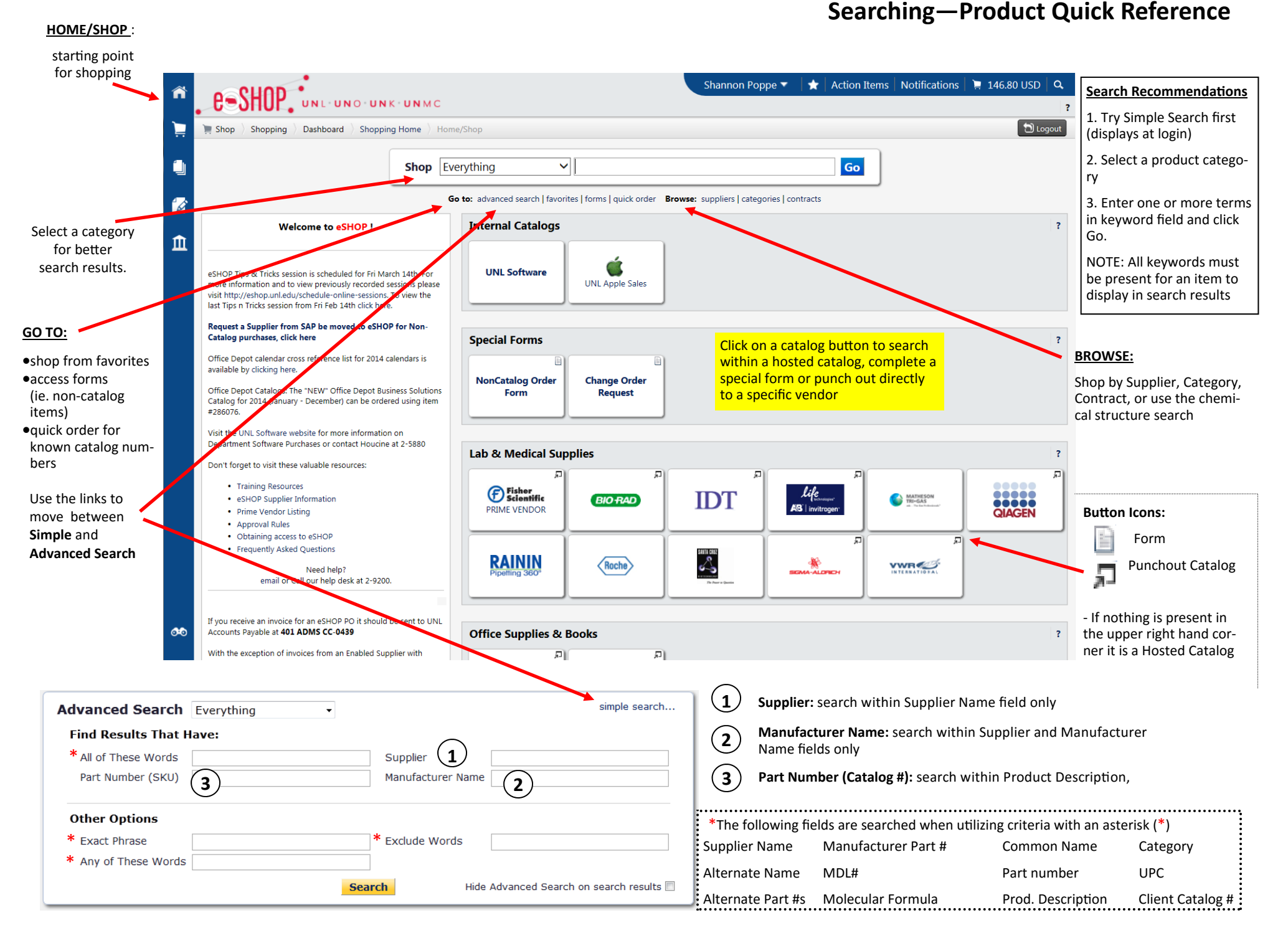

## **Understanding Product Search Results in eSHOP**

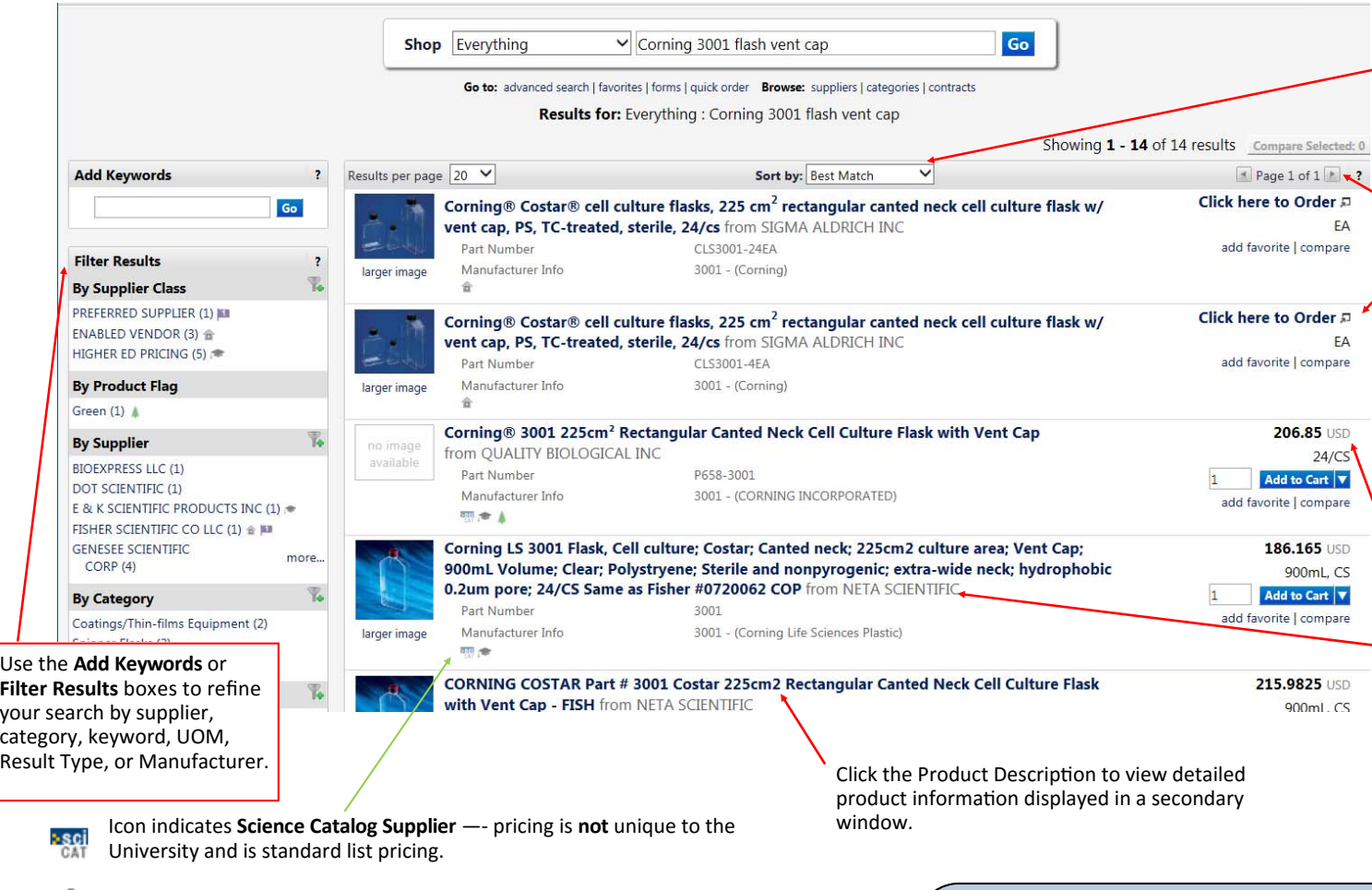

**SORTING:** Items can be sorted by part number, description, size, UOM, supplier, or price. Sort should be last step-after entering search criteria and filtering on left. Results must be less than 200 for sorting to function.

**PAGE VIEW:** View multiple pages of search re-

**Punchout Catalog Result:** Use "Click here to Order" to view the product in the vendor's website and obtain price. You are not committing to purchasing the item by clicking, just viewing the cost. We recommend searching within the punch-out catalog for best results.

NOTE: If a blank screen appears, this product is no longer offered by the vendor.

**Hosted Catalog Result: All product information** and pricing is included in the result. If you need more details, information, or want to see if the product is available, click on the name of the Supplier and contact the supplier directly.

Icon indicates **Enabled Vendor** —- pricing **is** unique to the University and

is our pre-negotiated contract pricing.

## **COMPARING PRICES**

The 3rd item listed is \$179.192. Click the "add to cart" button. Next, click on the 4th result "**Click here to Order**" - eSHOP will navigate to the supplier's website and bring up the result. Add the product to your cart (which brings it back into eSHOP).

Now you have prices both for the punch-out item and the hosted item beside each other for review. Within your active cart compare the prices and click the "Remove" link to the left for the product you do not wish to purchase.

Should you choose a non-prime vendor, be sure to add an Internal note when you click on "**Proceed to checkout**" to indicate your business justification for audit

## **SEARCH TIPS AND TRICKS:**

- $\bullet$  The search engine does not use a "wildcard search", meaning if you enter the word *air* in the keyword search you may not see "airplane", but will probably see "air conditioner".
- $\bullet$ Wildcards such as asterisks (\*) do not work and are not needed.
- $\bullet$ The search engine includes up to 4 letters on either side of the search tem. For example *glove* finds *gloves*.
- $\bullet$ Abbreviations and acronyms are not usually recognized unless provided by the supplier.